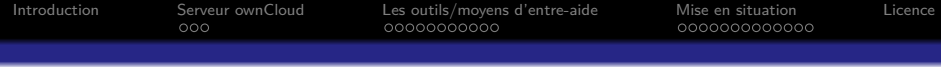

# GNU/Linux (Debian et dérivés) et ownCloud Documentation : Savoir la trouver et la mettre en application

#### Dave Null

APDGE : Association des Petits Débrouillards du Grand Est <http://www.lespetitsdebrouillardslorraine.org>

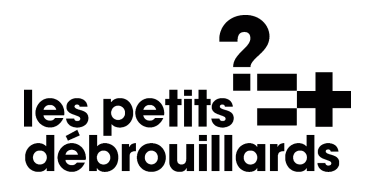

22 Février 2016

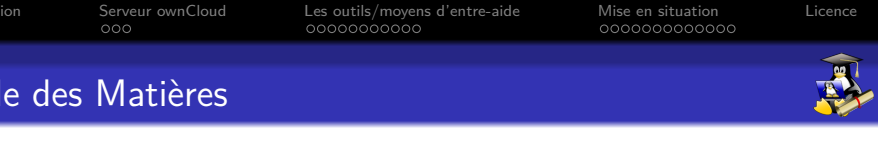

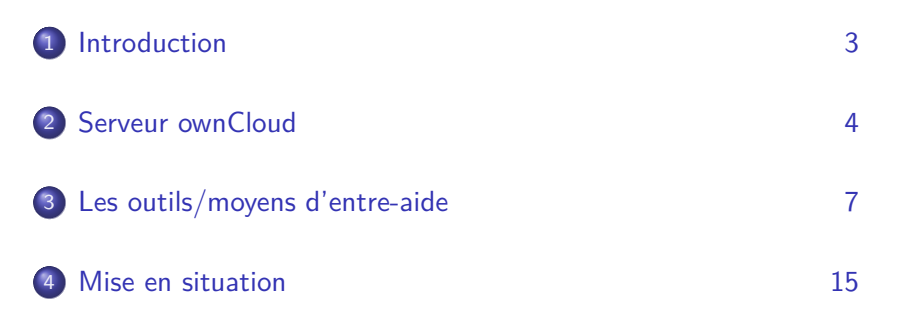

<span id="page-2-0"></span>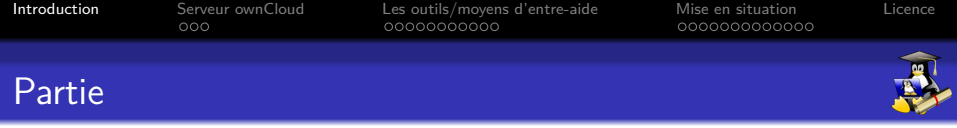

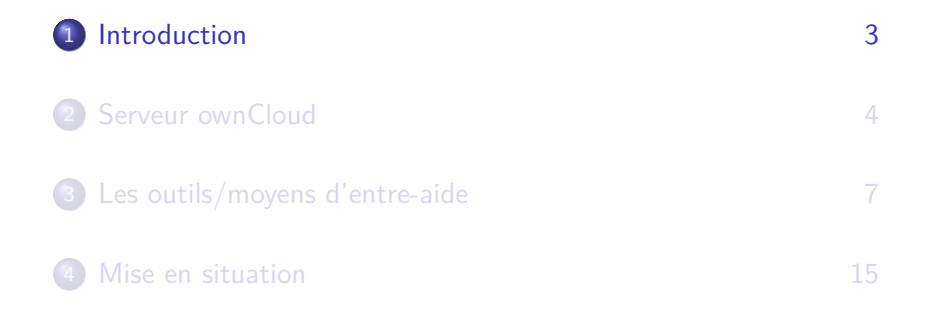

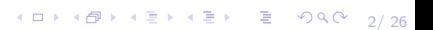

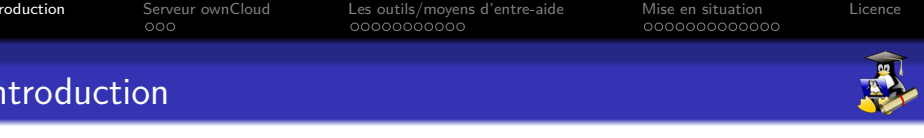

#### **Le but de cette partie :**

3/ 26

Fournir aux utilisateurs des ressources pour une utilisation efficace des outils mis en place (GNU/Linux et ownCloud).

<span id="page-4-0"></span>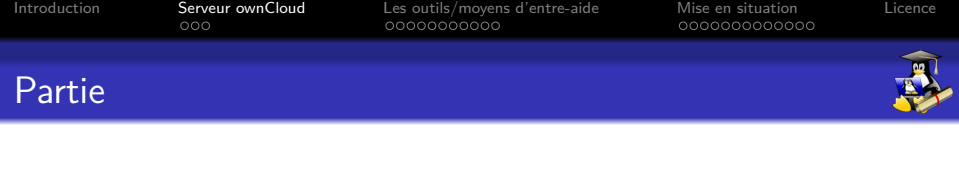

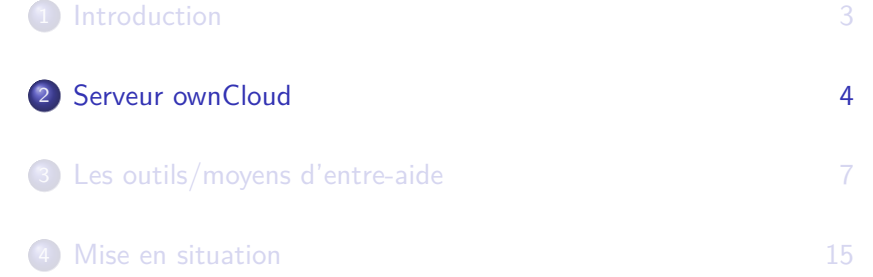

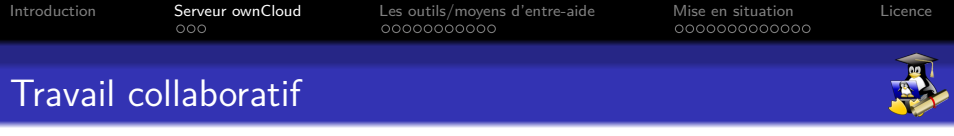

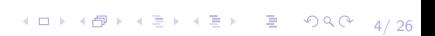

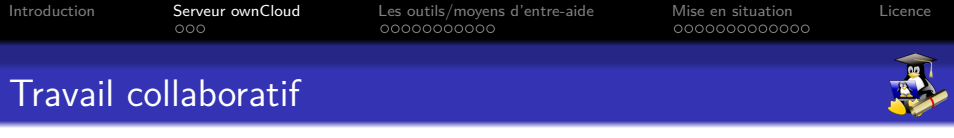

 $4$   $\Box$   $\rightarrow$   $4\overline{B}$   $\rightarrow$   $4\overline{E}$   $\rightarrow$   $4\overline{E}$   $\rightarrow$   $\Box$   $\Box$   $\Box$   $\Diamond$   $\Diamond$   $\Diamond$   $\rightarrow$   $4/26$ 

Fonctionnalités principales de ownCloud

- Stocker des fichiers

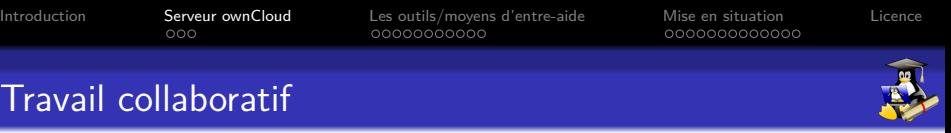

 $4 \Box + 4 \Box + 4 \Xi + 4 \Xi + 4 \Xi + \Xi + 4 \Box$ 

- Stocker des fichiers
- Éditer des documents ODF

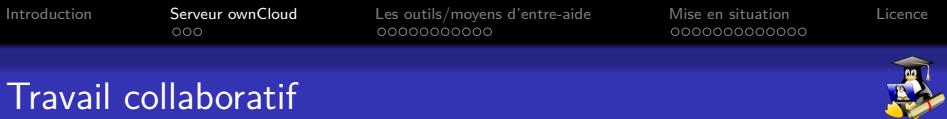

 $4 \Box P + 4 \Box P + 4 \Xi P + 4 \Xi P = \Xi - 9 \, 9 \, 0 \quad 4/26$ 

- Stocker des fichiers
- Éditer des documents ODF
- Calendrier

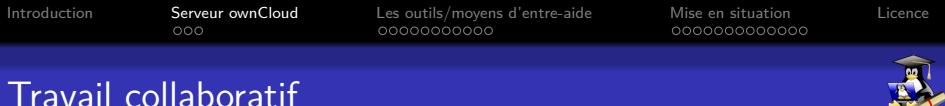

4 ロ → 4 @ ▶ 4 로 → 4 로 → 26 로 → 9 Q Q + 4/26

- Stocker des fichiers
- Éditer des documents ODF
- Calendrier
- Contacts

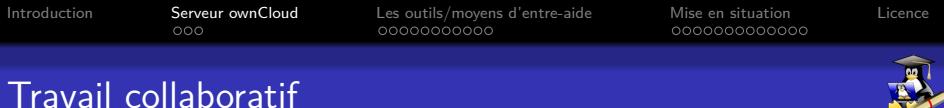

4 ロ → 4 @ ▶ 4 로 → 4 로 → 26 로 → 9 Q Q + 4/26

- Stocker des fichiers
- Éditer des documents ODF
- Calendrier
- Contacts
- Gallerie d'images

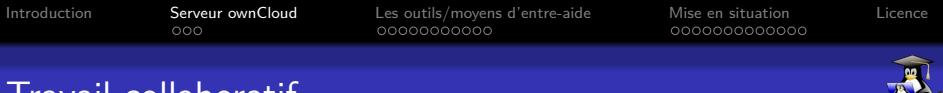

# Travail collaboratif

Fonctionnalités principales de ownCloud

- Stocker des fichiers
- Éditer des documents ODF
- Calendrier
- Contacts
- Gallerie d'images
- Partage de ressources $^{\mathrm 1}$  versus espace de travail personnel

4/ 26

1. Fichiers, Calendriers...

<span id="page-12-0"></span>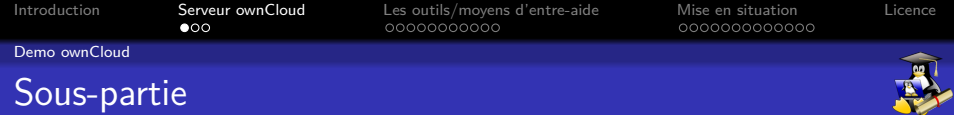

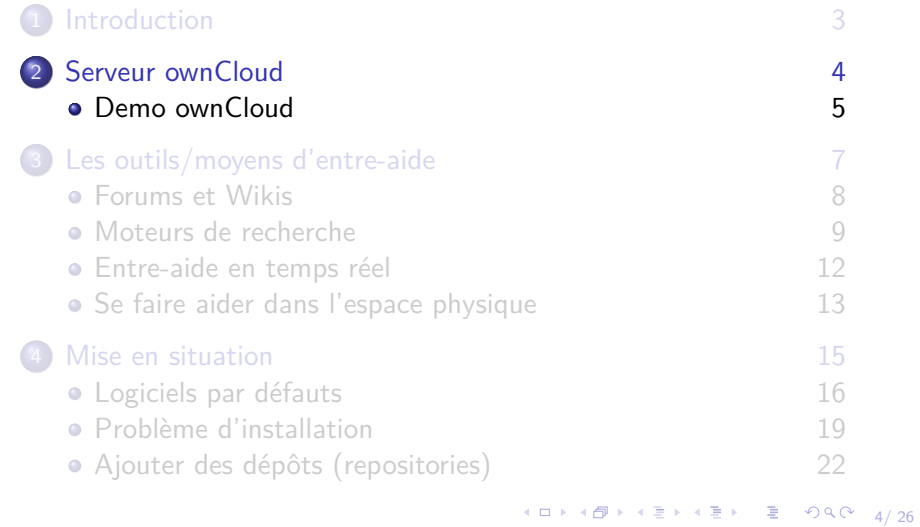

<span id="page-13-0"></span>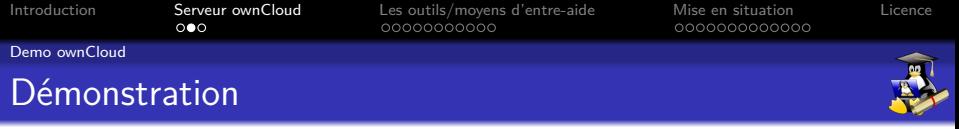

# Demo ownCloud

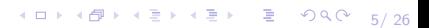

<span id="page-14-0"></span>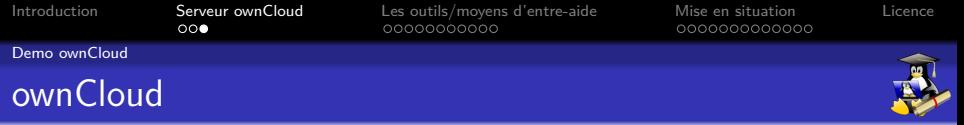

# Questions ?

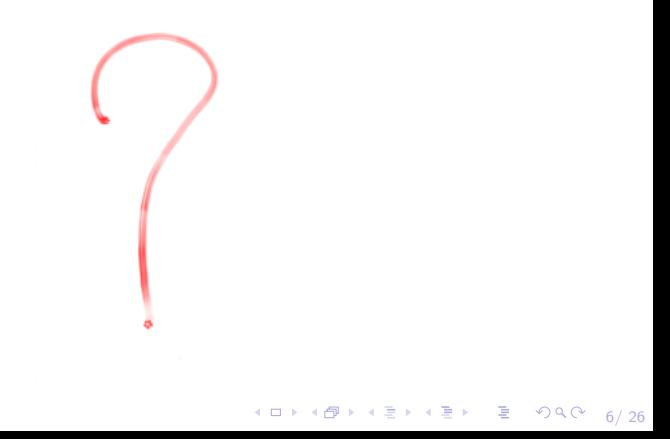

<span id="page-15-0"></span>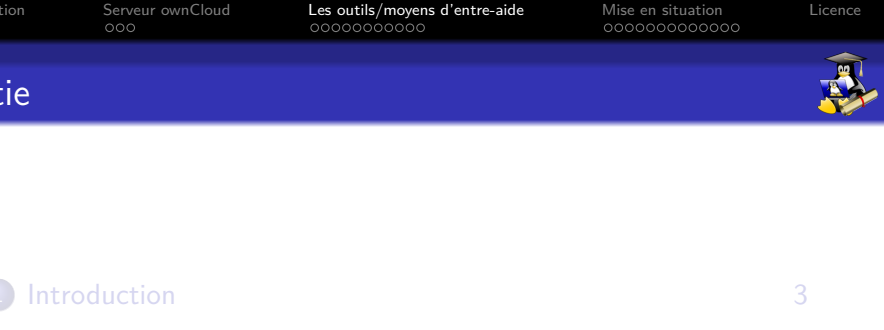

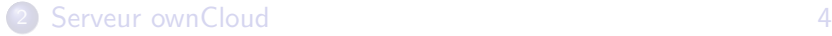

3 [Les outils/moyens d'entre-aide 7](#page-15-0)

[Mise en situation 15](#page-36-0)

 $A \Box B + 4 \Box B + 4 \Box B$ 

 $000$ 

[Introduction](#page-2-0) [Serveur ownCloud](#page-4-0) [Les outils/moyens d'entre-aide](#page-15-0) [Mise en situation](#page-36-0) [Licence](#page-68-0)

7/ 26

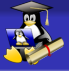

# Les outils/moyens pour trouver de l'aide

- Forums et Wikis principaux
- Moteurs de recherche
- IRC (Entre-aide en temps réel)
- Votre LUG local (dans le monde physique)

<span id="page-17-0"></span>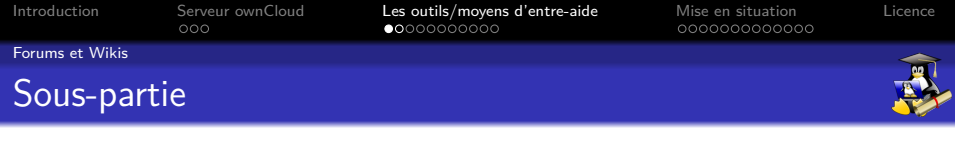

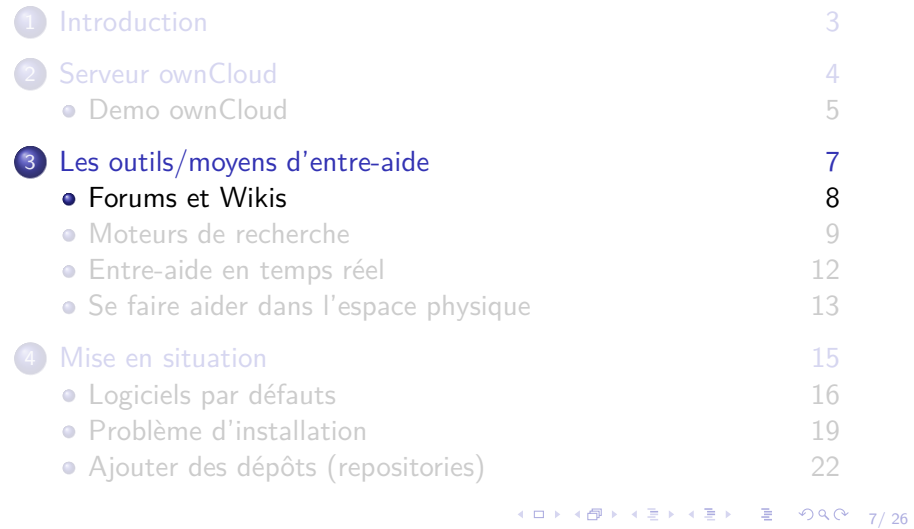

<span id="page-18-0"></span>[Introduction](#page-2-0) [Serveur ownCloud](#page-4-0) [Les outils/moyens d'entre-aide](#page-15-0) [Mise en situation](#page-36-0) [Licence](#page-68-0) [Forums et Wikis](#page-18-0)

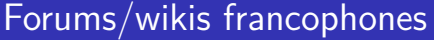

**Debian** : <https://www.debian-fr.org> **Wiki Debian** : <https://wiki.debian.org/fr/FrontPage> **Ubuntu** : <https://forum.ubuntu-fr.org> **Mint** : <http://forums.linuxmint.com/viewforum.php?f=63> **ownCloud** : <https://forum.owncloud.org/> (rubrique : International  $\rightarrow$  Français)

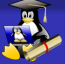

<span id="page-19-0"></span>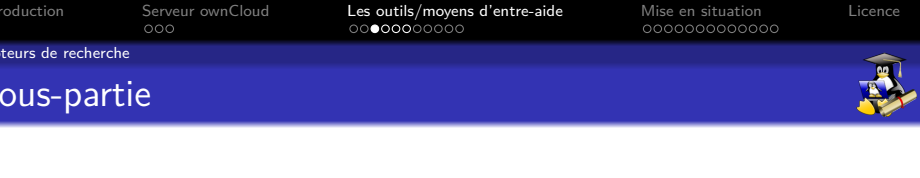

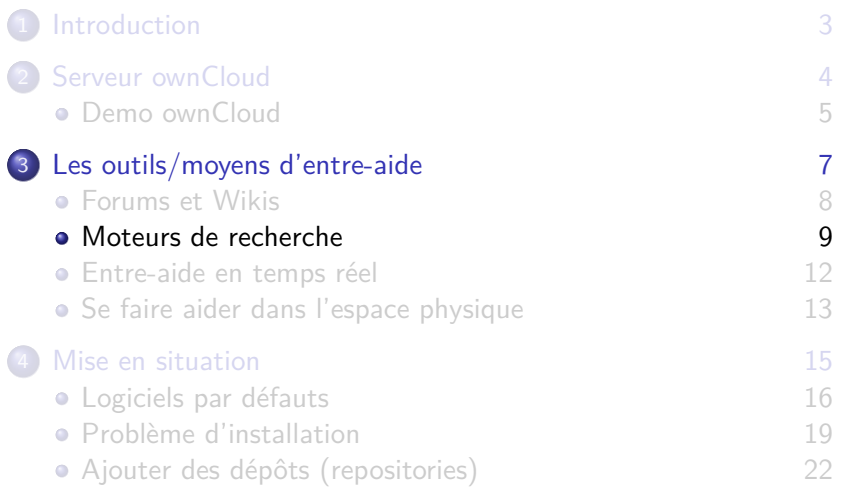

<span id="page-20-0"></span>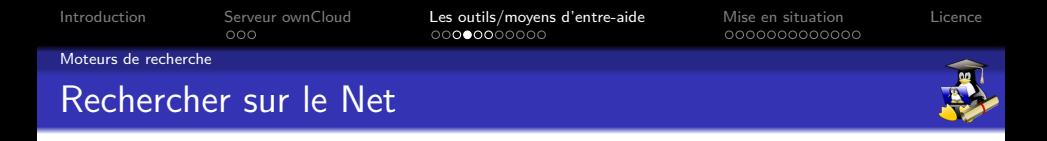

Quelques astuces<sup>1</sup> pout utiliser les moteurs de recherche plus efficacement, en n'affichant que les résultats qui répondent à certaines contraintes.

<sup>1.</sup> C[e](#page-19-0)rtaines ne fonctionnent que sur Google (  $\Box$  > (  $\Box$  > (  $\Xi$  > (  $\Xi$  >  $\Box$   $\Box$   $\Diamond$   $\Diamond$   $\Box$   $_{9/26}$ 

<span id="page-21-0"></span>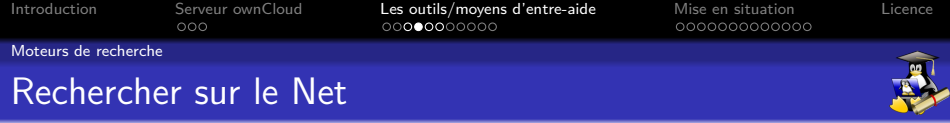

Quelques astuces<sup>1</sup> pout utiliser les moteurs de recherche plus efficacement, en n'affichant que les résultats qui répondent à certaines contraintes.

#### **Recherche (très) ciblée**

"Phrase exacte à rechercher" Ne trouve que les résultats contenant "Phrase exacte à rechercher"

<sup>1.</sup> C[e](#page-20-0)rtaines ne fonctionnent que sur Google (  $\Box$  > (  $\Box$  > (  $\Xi$  > (  $\Xi$  >  $\Box$   $\Box$   $\Diamond$   $\Diamond$   $\Box$   $_{9/26}$ 

<span id="page-22-0"></span>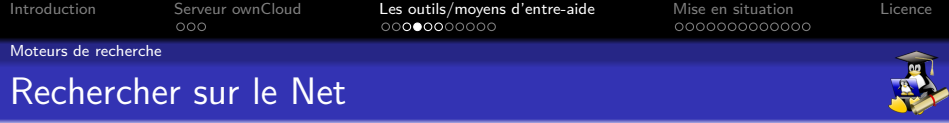

Quelques astuces<sup>1</sup> pout utiliser les moteurs de recherche plus efficacement, en n'affichant que les résultats qui répondent à certaines contraintes.

#### **Recherche (très) ciblée**

"Phrase exacte à rechercher"

Ne trouve que les résultats contenant "Phrase exacte à rechercher"

#### **Recherche approximative**

Motclé1 \* Motclé2

Ne trouvera que les résultats contenant n'importe quel mots clés entre Motclé1 et Motclé2

<sup>1.</sup> C[e](#page-21-0)rtaines ne fonctionnent que sur Google (  $\Box$  > (  $\Box$  > (  $\Xi$  > (  $\Xi$  >  $\Box$   $\Box$   $\Diamond$   $\Diamond$   $\Box$   $_{9/26}$ 

<span id="page-23-0"></span>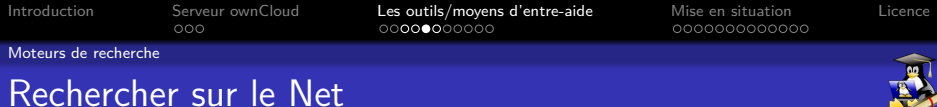

10→ 1日→ 1월→ 1월→ 1월 1990 10/26

#### **Résultat contenant mot1 ou bien mot2**

#### LDN OR FDN

#### Ne trouvera que les résultats contenant soit LDN soit FDN

<span id="page-24-0"></span>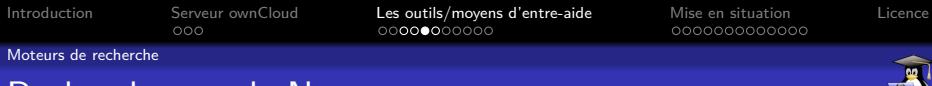

# Rechercher sur le Net

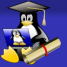

#### **Résultat contenant mot1 ou bien mot2**

LDN OR FDN

Ne trouvera que les résultats contenant soit LDN soit FDN

#### **Exclure des résultats en fonction d'un mot clé**

Actualité Raspberry Pi 2 -windows

Exclut tous les résultats contenant le mot clé précédé par un tiret

4 ロ → 4 個 → 4 로 → 4 로 → - 로 - 9 9 Q → 10/26

<span id="page-25-0"></span>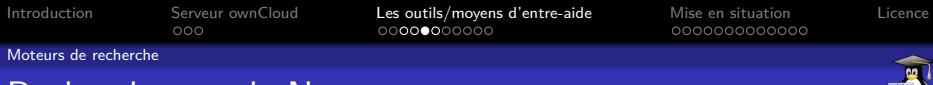

# Rechercher sur le Net

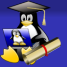

#### **Résultat contenant mot1 ou bien mot2**

LDN OR FDN

Ne trouvera que les résultats contenant soit LDN soit FDN

#### **Exclure des résultats en fonction d'un mot clé**

Actualité Raspberry Pi 2 -windows

Exclut tous les résultats contenant le mot clé précédé par un tiret

#### **Recherche par type de fichiers**

filetype:pdf debian Ne trouvera que des PDF en rapport avec Debian

<span id="page-26-0"></span>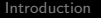

[Introduction](#page-2-0) [Serveur ownCloud](#page-4-0) [Les outils/moyens d'entre-aide](#page-15-0) [Mise en situation](#page-36-0) [Licence](#page-68-0)

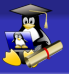

[Moteurs de recherche](#page-26-0)

# Rechercher sur le Net

#### **Résultats issus d'un seul site**

site:davenull.tuxfamily.org raspberry pi N'affichera que les résultats provenant de <https://davenull.tuxfamily.org>

<span id="page-27-0"></span>[Introduction](#page-2-0) [Serveur ownCloud](#page-4-0) [Les outils/moyens d'entre-aide](#page-15-0) [Mise en situation](#page-36-0) [Licence](#page-68-0)

[Moteurs de recherche](#page-27-0)

# Rechercher sur le Net

#### **Résultats issus d'un seul site**

site:davenull.tuxfamily.org raspberry pi N'affichera que les résultats provenant de <https://davenull.tuxfamily.org>

#### **Résultats issus de sites similaires à celui indiqué**

related:instructables.com raspberry pi Ne trouvera que des résultats issus de sites similaires à <https://instructables.com>

<span id="page-28-0"></span>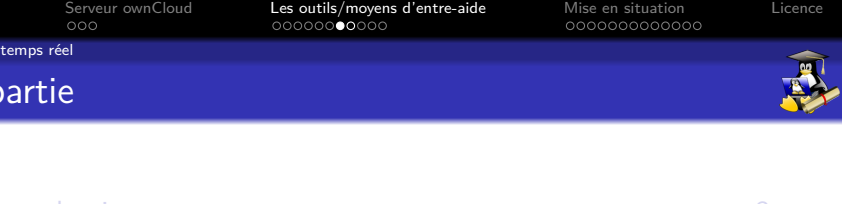

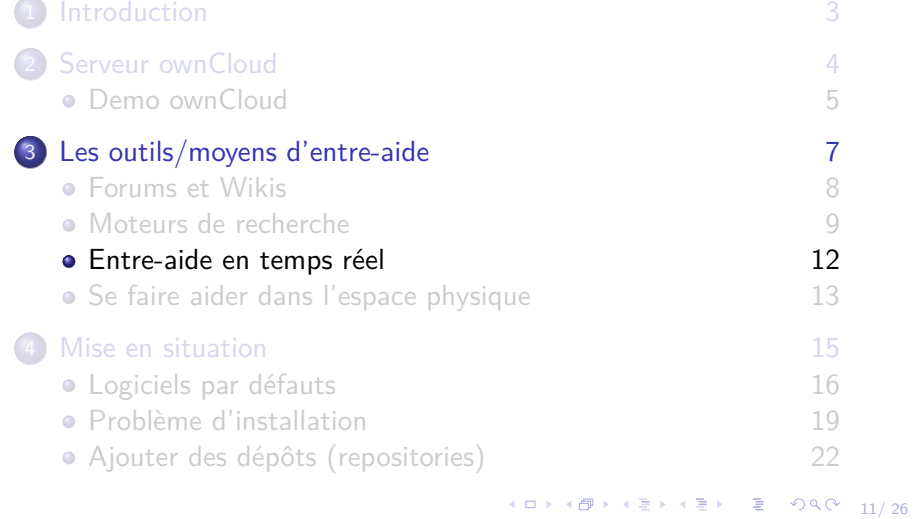

<span id="page-29-0"></span>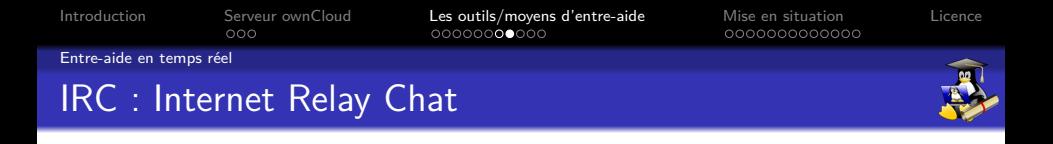

Aide en temps-réel sur des salons dédies aux différents outils/domaines...

10 → 1日 → 1월 → 1월 → 1월 → 10 Q → 12/ 26

<span id="page-30-0"></span>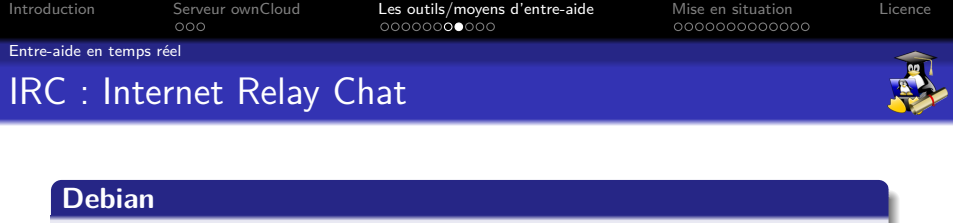

10 → 1日 → 1월 → 1월 → 1월 → 10 Q → 12/ 26

Serveur : irc.debian.org (Debian Servers) Channel  $^{1}$  :  $\#$ debian-fr  $\#$ debian (anglophone)

<span id="page-31-0"></span>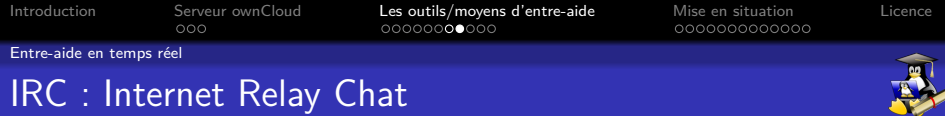

#### **Debian**

Serveur : irc.debian.org (Debian Servers) Channel  $^{1}$  :  $\#$ debian-fr  $\#$ debian (anglophone)

#### **Ubuntu**

Serveur : irc.freenode.net (Freenode) Channel : #ubuntu (Unity) #kubuntu (KDE) #xubuntu (XFCE) #lubuntu (LXDE) #ubuntu-gnome (GNOME)

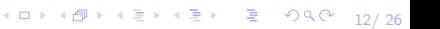

<span id="page-32-0"></span>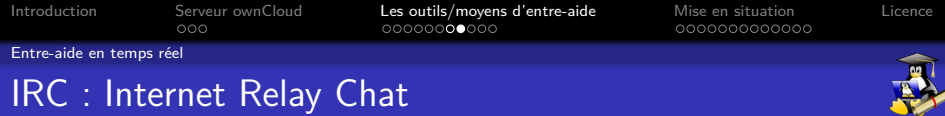

#### **Debian**

Serveur : irc.debian.org (Debian Servers) Channel  $^{1}$  :  $\#$ debian-fr  $\#$ debian (anglophone)

#### **Ubuntu**

Serveur : irc.freenode.net (Freenode) Channel : #ubuntu (Unity) #kubuntu (KDE) #xubuntu (XFCE) #lubuntu (LXDE) #ubuntu-gnome (GNOME)

10 → 1日 → 1월 → 1월 → 1월 → 10 Q → 12/ 26

#### **Linux Mint**

Serveur : irc.spotchat.org Channel :  $\#$ linuxmint-help

1. Espace de discussion public

<span id="page-33-0"></span>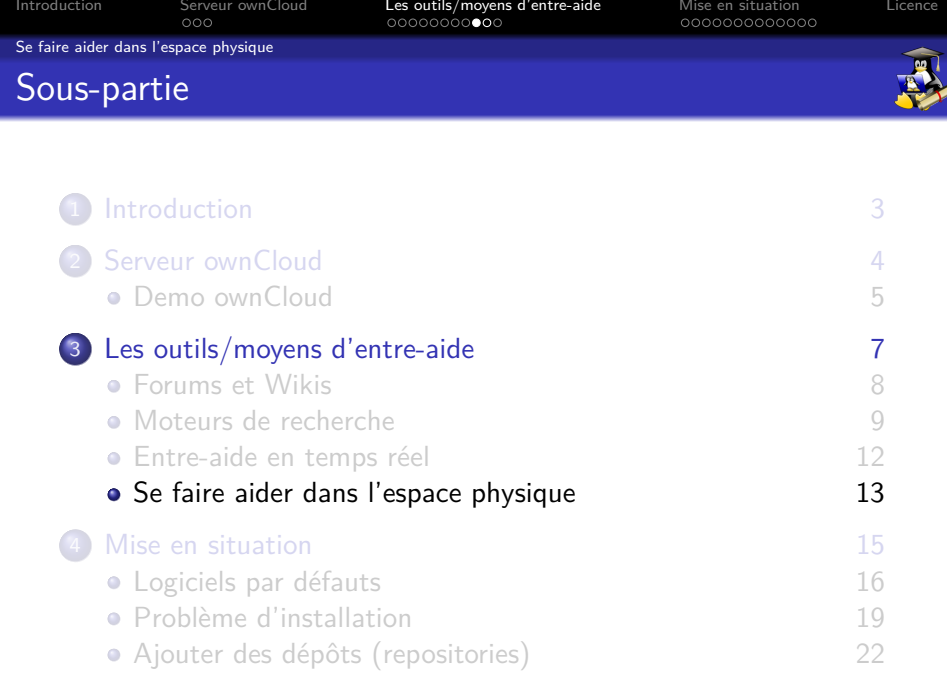

<span id="page-34-0"></span>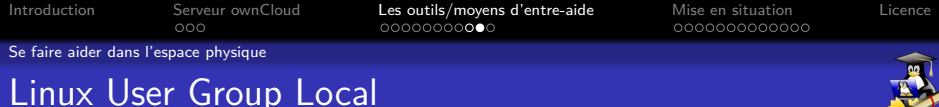

#### **Nancy : Mirabellug**

 $R$ éunions : certains $^1$  vendredis vers 20h30 Lieu : MJC des 3 Maisons 12-14 Rue de Fontenoy 54000 NANCY Liste de discu : [mirabellug@aful.org](mailto:mirabellug@aful.org) Site Web : <http://mirabellug.org>

#### **Les autres villes**

Consultez la Liste des LUG sur <https://aful.org/gul> <sup>2</sup>

1. Suivre la liste de discussion

2. AFUL : Association Francophone des Utilisateurs de Logiciels Libre

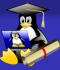

<span id="page-35-0"></span>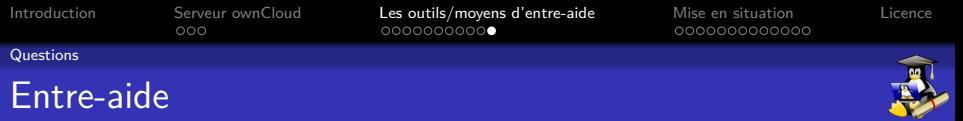

# Questions ?

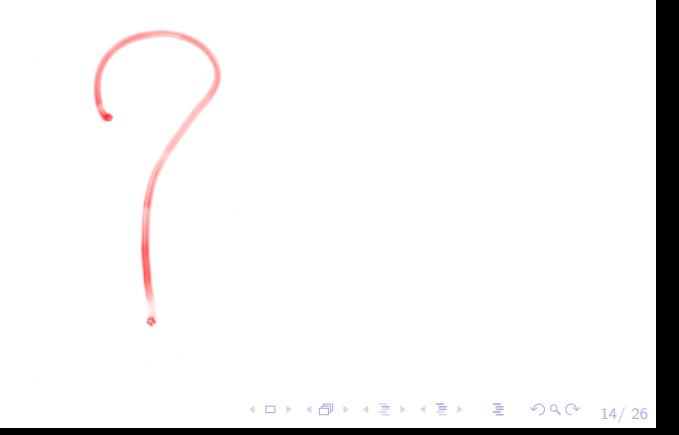

<span id="page-36-0"></span>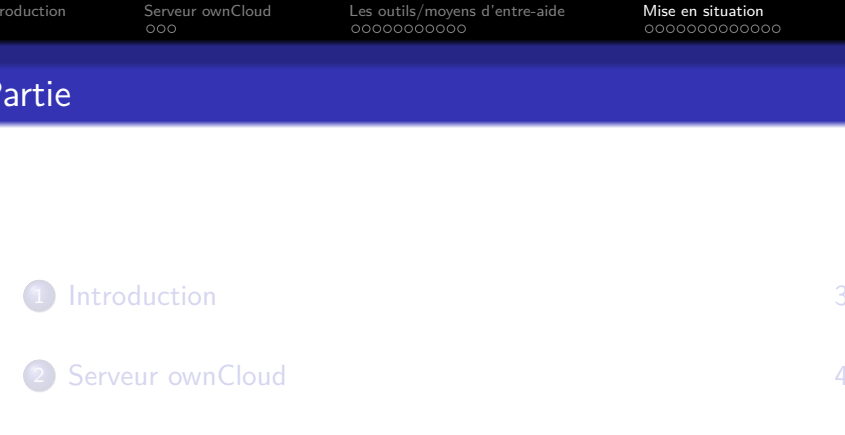

4 [Mise en situation 15](#page-36-0)

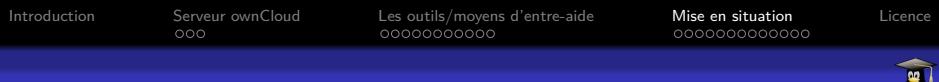

# Et la pratique dans tout ça ?

Vous allez utilisez un moteur de recherche et/ou les sources précédemment données pour trouver les solutions...

Problématiques basés sur 3 cas

- Choisir le logiciel par défaut pour tâche (navigateur, client mail, terminal... ) quand plusieurs sont installés
- Problème lors d'une installation de logiciels
- Ajouter des dépôts pour accéder à d'avantage de logiciels

<span id="page-38-0"></span>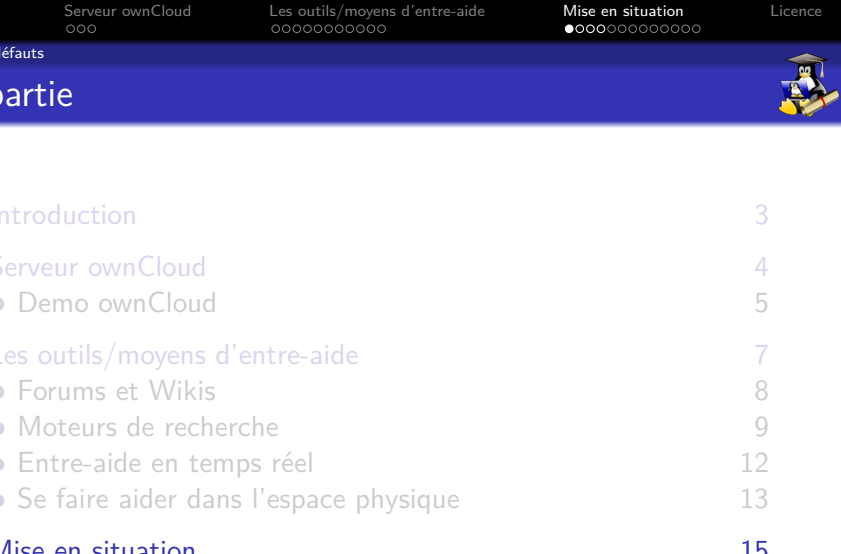

4 ロ → 4 @ ▶ 4 로 → 4 로 → 트로 → 9 9 0 15/ 26

- Problème d'installation in the control de la problème d'installation de la proposa de la proposa de la proposa de la proposa de la proposa de la proposa de la proposa de la proposa de la proposa de la proposa de la propo
- [Ajouter des dépôts \(repositories\) 22](#page-55-0)

<span id="page-39-0"></span>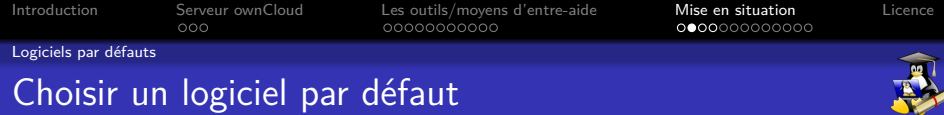

Sachant que les ordinateurs mis à votre disposition utilisent l'interface graphique **LXDE**, vous allez vérifier quel est votre **client email** par défaut, puis utilisez un moteur de recherche pour trouver comment définir **un logiciel par défaut** pour une tâche. Exemple avec le **client email** :

<span id="page-40-0"></span>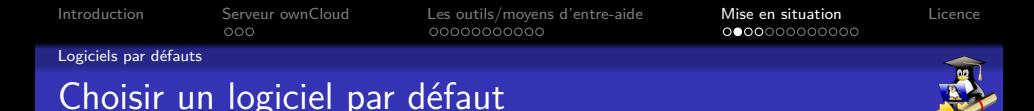

Sachant que les ordinateurs mis à votre disposition utilisent l'interface graphique **LXDE**, vous allez vérifier quel est votre **client email** par défaut, puis utilisez un moteur de recherche pour trouver comment définir **un logiciel par défaut** pour une tâche. Exemple avec le **client email** :

- Ouvrez le fichier **emailclient.html** situé sur bureau et cliquez sur le lien "**contact**", le client email par défaut va se lancer. Si **Mutt<sup> 1</sup> s'**ouvre, entrez la lettre "n" puis fermez la fenêtre qui vient de s'ouvrir

<sup>1.</sup> Client email dans un terminal

<span id="page-41-0"></span>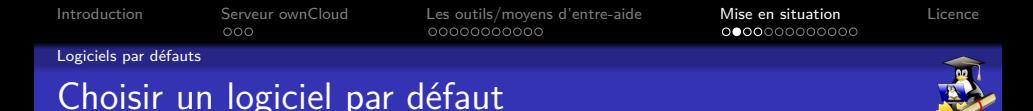

Sachant que les ordinateurs mis à votre disposition utilisent l'interface graphique **LXDE**, vous allez vérifier quel est votre **client email** par défaut, puis utilisez un moteur de recherche pour trouver comment définir **un logiciel par défaut** pour une tâche. Exemple avec le **client email** :

- Ouvrez le fichier **emailclient.html** situé sur bureau et cliquez sur le lien "**contact**", le client email par défaut va se lancer. Si **Mutt<sup> 1</sup> s'**ouvre, entrez la lettre "n" puis fermez la fenêtre qui vient de s'ouvrir

- Trouvez comment remplacer **Mutt (ou désactivé)** par **IceDove** sur votre machine

<sup>1.</sup> Client email dans un terminal

<span id="page-42-0"></span>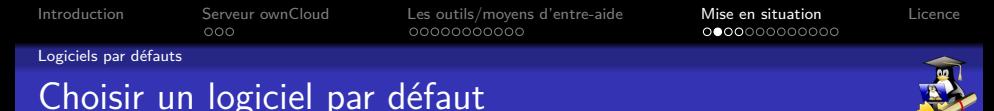

# Sachant que les ordinateurs mis à votre disposition utilisent l'interface graphique **LXDE**, vous allez vérifier quel est votre **client email** par défaut, puis utilisez un moteur de recherche pour trouver comment définir **un logiciel par défaut** pour une tâche. Exemple

avec le **client email** :

- Ouvrez le fichier **emailclient.html** situé sur bureau et cliquez sur le lien "**contact**", le client email par défaut va se lancer. Si **Mutt<sup> 1</sup> s'**ouvre, entrez la lettre "n" puis fermez la fenêtre qui vient de s'ouvrir

- Trouvez comment remplacer **Mutt (ou désactivé)** par **IceDove** sur votre machine

- Après avoir procédé au changement, re-cliquez sur le lien **contact**, que constatez-vous ?

<sup>1.</sup> Client email dans un terminal

<span id="page-43-0"></span>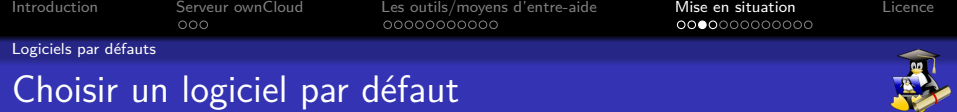

- Le changement du logiciel par défaut s'effectue dans **Préférences** → **Application par défaut pour LXSession** sous **LXDE**

<span id="page-44-0"></span>[Introduction](#page-2-0) [Serveur ownCloud](#page-4-0) [Les outils/moyens d'entre-aide](#page-15-0) [Mise en situation](#page-36-0) [Licence](#page-68-0)

[Logiciels par défauts](#page-44-0)

## Choix d'un logiciel par tâche

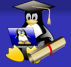

# Questions ?

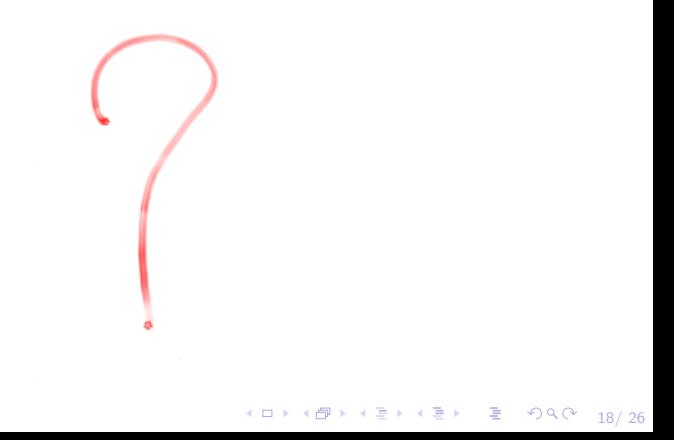

<span id="page-45-0"></span>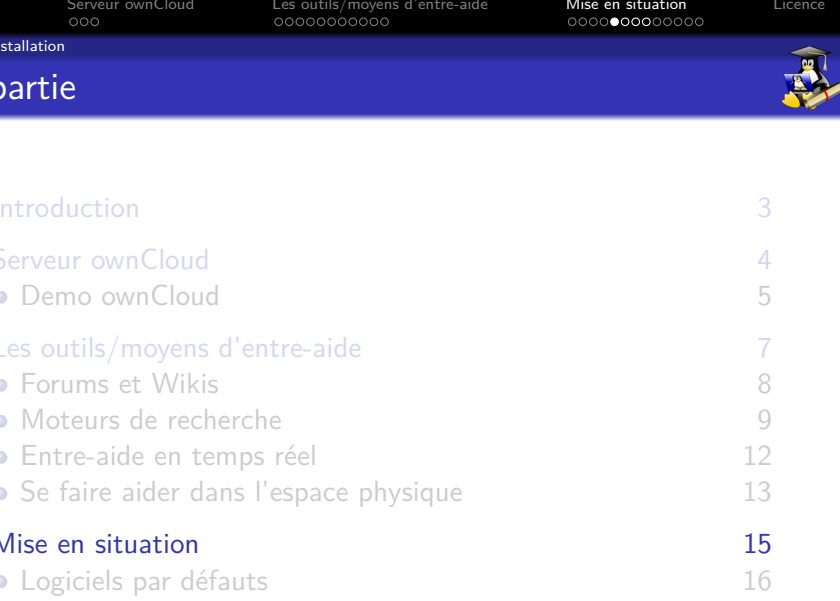

 $\begin{array}{ccccccccc} 4 & \Box & \rightarrow & 4 & \Box \rightarrow & 4 & \Xi & \rightarrow & \bot & \Xi & & \bigcirc \mathsf{P} \mathsf{Q} \mathsf{Q} & & 18/26 \end{array}$ 

<span id="page-46-0"></span>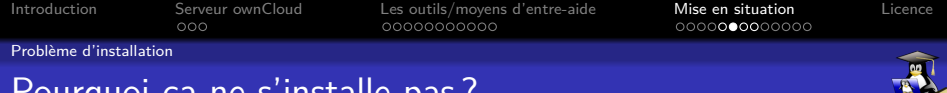

# Pourquoi ça ne s'installe pas ?

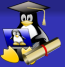

19/ 26

Essayez d'installer l'interface en français pour **IceWeasel**, en trouvant le nom du package correspondant, grâce à un moteur de recherche, ou en cherchant dans le répertoire de packages Debian : <https://www.debian.org/distrib/packages.fr.html> par exemple

<span id="page-47-0"></span>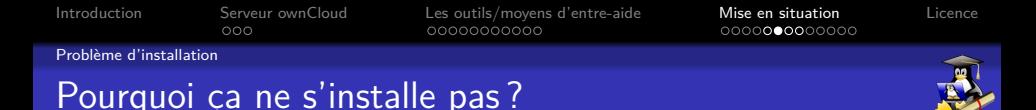

Essayez d'installer l'interface en français pour **IceWeasel**, en trouvant le nom du package correspondant, grâce à un moteur de recherche, ou en cherchant dans le répertoire de packages Debian : <https://www.debian.org/distrib/packages.fr.html> par exemple

Erreur : à vous de trouver la solution en réutilisant les connaissances précédemment acquises et un moteur de recherche/source de documentations

10 → 1日 → 1월 → 1월 → 1월 → 20 → 26

<span id="page-48-0"></span>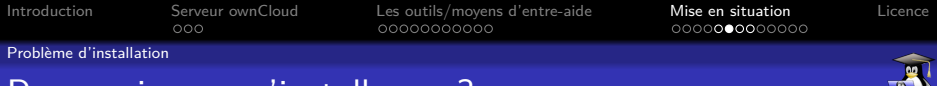

### Pourquoi ça ne s'installe pas ?

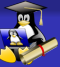

19/ 26

Essayez d'installer l'interface en français pour **IceWeasel**, en trouvant le nom du package correspondant, grâce à un moteur de recherche, ou en cherchant dans le répertoire de packages Debian : <https://www.debian.org/distrib/packages.fr.html> par exemple

Erreur : à vous de trouver la solution en réutilisant les connaissances précédemment acquises et un moteur de recherche/source de documentations

- Vérifiez le fichier sources.list avec la commande **cat /etc/apt/sources.list** Que constatez vous ?

<span id="page-49-0"></span>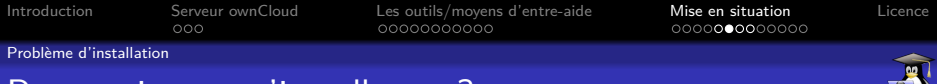

# Pourquoi ça ne s'installe pas ?

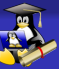

Essayez d'installer l'interface en français pour **IceWeasel**, en trouvant le nom du package correspondant, grâce à un moteur de recherche, ou en cherchant dans le répertoire de packages Debian : <https://www.debian.org/distrib/packages.fr.html> par exemple

Erreur : à vous de trouver la solution en réutilisant les connaissances précédemment acquises et un moteur de recherche/source de documentations

- Vérifiez le fichier sources.list avec la commande **cat /etc/apt/sources.list** Que constatez vous ?

- Corrigez l'erreur dans le fichier avec **leafpad** et sauvegarder

**leafpad /etc/apt/sources.list**

<span id="page-50-0"></span>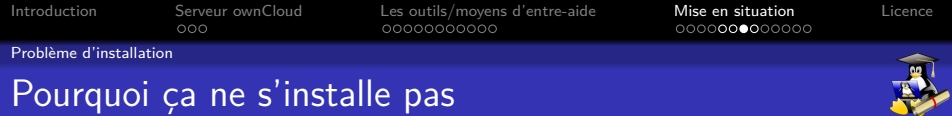

4 ロ → 4 @ ▶ 4 로 → 4 로 → 트로 → 9 Q ① 20/ 26

### Mettre à jour la liste des dépôts

<span id="page-51-0"></span>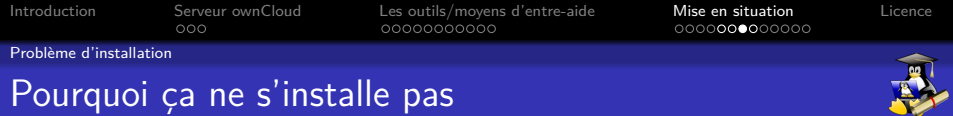

4 ロ → 4 個 → 4 ミ → 4 ミ → 三 로 → 9 Q (2 - 20/ 26

### Mettre à jour la liste des dépôts **apt-get update**

<span id="page-52-0"></span>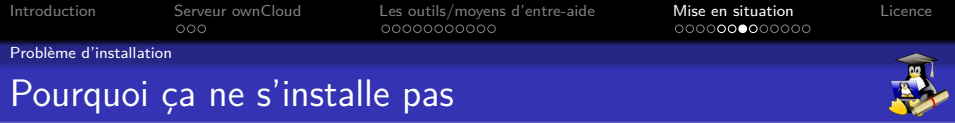

#### Mettre à jour la liste des dépôts

#### **apt-get update**

Réessayer d'installer l'interface française pour IceWeasel

4 ロ → 4 @ ▶ 4 로 → 4 로 → 26 로 → 9 Q Q + 20 / 26

<span id="page-53-0"></span>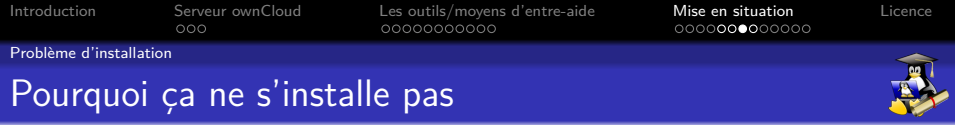

#### Mettre à jour la liste des dépôts

#### **apt-get update**

Réessayer d'installer l'interface française pour IceWeasel

20/ 26

**apt-get install iceweasel-l10n-fr**

<span id="page-54-0"></span>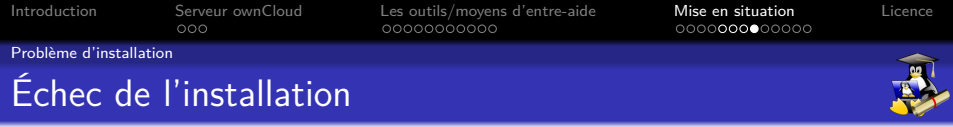

# Questions ?

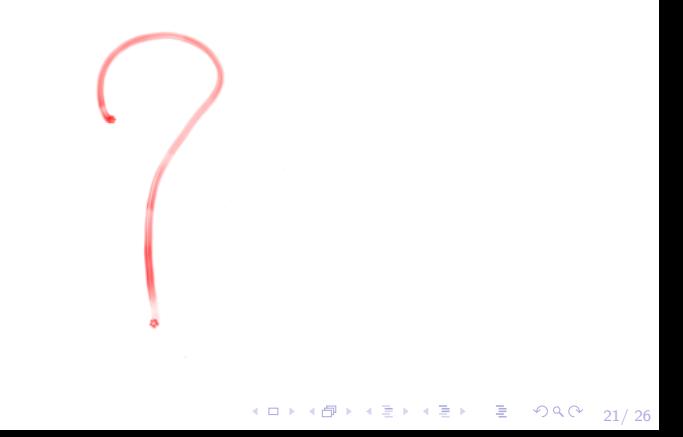

<span id="page-55-0"></span>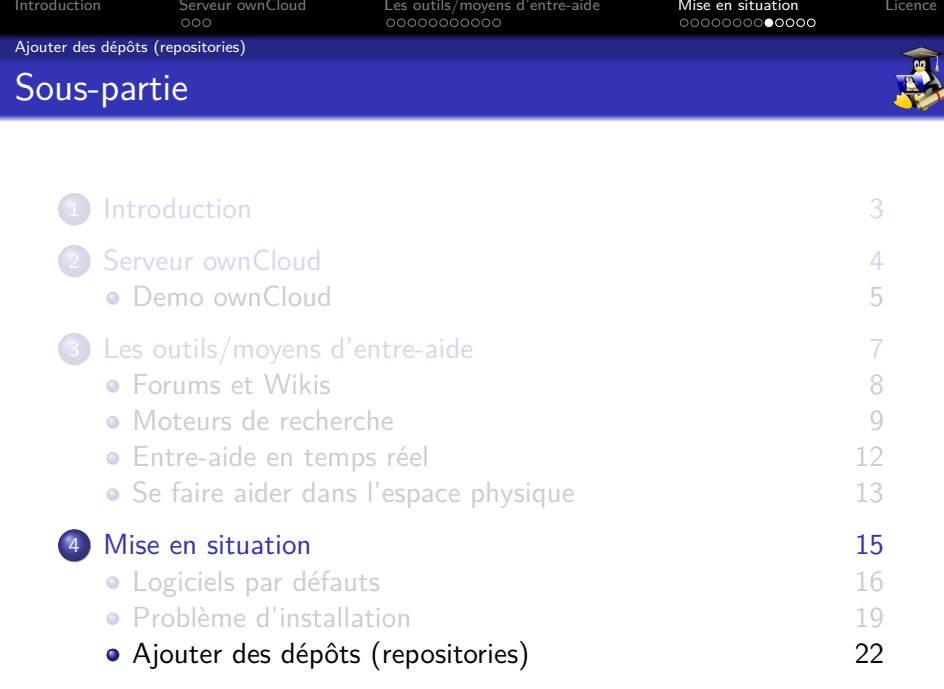

<span id="page-56-0"></span>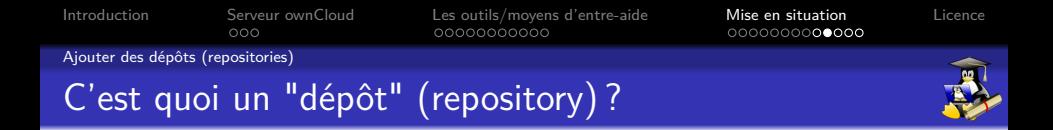

4 ロ → 4 個 → 4 필 → 4 로 → 2章 → 9 Q O + 22/ 26

<span id="page-57-0"></span>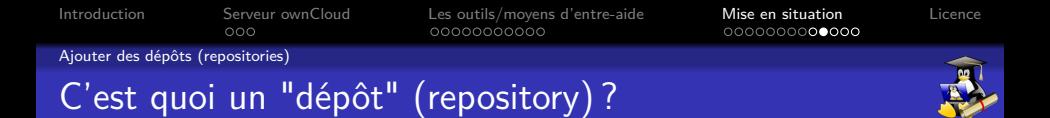

- Vous pouvez rajouter/supprimer des serveurs de logiciels, comparable à  $F$ -Droid<sup>1</sup>

4 ロ ▶ 4 @ ▶ 4 할 ▶ 4 할 ▶ → 할 → 9 Q Q + 22/ 26 1. Market Android spécialisé en applications libres, qui permet aux utilisateurs de rajouter des serveurs d'applications

<span id="page-58-0"></span>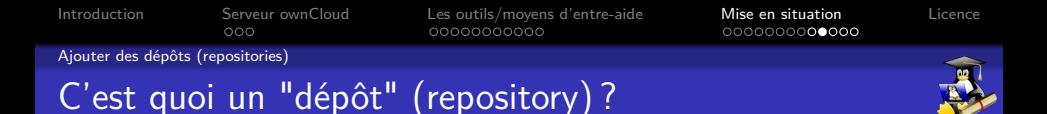

- Vous pouvez rajouter/supprimer des serveurs de logiciels, comparable à [F-Droid](https://f-droid.org/) <sup>1</sup>
- L'extrême majorité des logiciels sont gratuits (dans le cas des distributions non-commerciales), et une grande majorité publiée sous licences libres

<sup>4</sup> ロ ▶ 4 @ ▶ 4 할 ▶ 4 할 ▶ → 할 → 9 Q Q + 22/ 26 1. Market Android spécialisé en applications libres, qui permet aux utilisateurs de rajouter des serveurs d'applications

<span id="page-59-0"></span>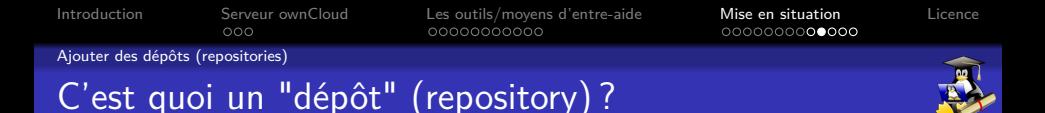

- Vous pouvez rajouter/supprimer des serveurs de logiciels, comparable à  $F$ -Droid  $<sup>1</sup>$ </sup>
- L'extrême majorité des logiciels sont gratuits (dans le cas des distributions non-commerciales), et une grande majorité publiée sous licences libres
- Particularité Debian : Les dépôts préconfigurés ne contiennes que des logiciels libres, les logiciels propriétaires sont des dépôts séparés, que l'utilisateur peut rajouter s'il le souhaite/en as besoin

<sup>4</sup> ロ ▶ 4 @ ▶ 4 할 ▶ 4 할 ▶ → 할 → 9 Q Q + 22/ 26 1. Market Android spécialisé en applications libres, qui permet aux utilisateurs de rajouter des serveurs d'applications

<span id="page-60-0"></span>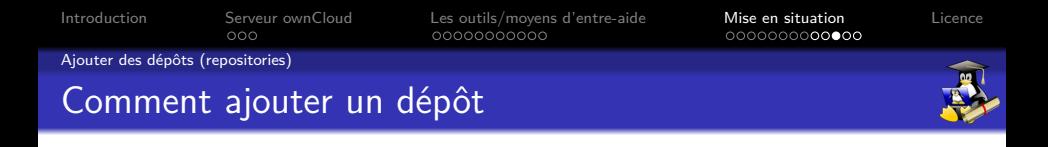

### Installation d'un logiciel hors dépôts Debian : **[Giac/Xcas](http://www-fourier.ujf-grenoble.fr/~parisse/giac.html)** <sup>1</sup>

4 ロ → 4 @ ▶ 4 할 ▶ 4 할 ▶ - 할 → 9 Q O + 23/ 26

<span id="page-61-0"></span>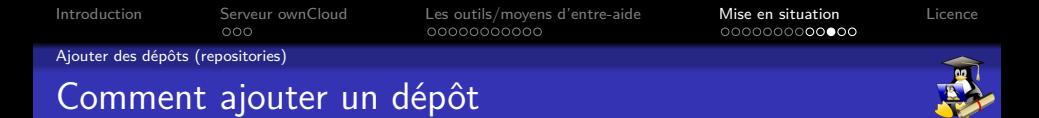

Installation d'un logiciel hors dépôts Debian : **[Giac/Xcas](http://www-fourier.ujf-grenoble.fr/~parisse/giac.html)** <sup>1</sup> Comme nous l'avons vu précédemment, les adresses des dépôts se trouvent dans un fichier texte **/etc/apt/sources.list** pour les systèmes de type Debian Pour des raisons pratiques, on évitera de toucher au fichier **sources.list** (sauf cas particulier), et opter pour la création de nos propres fichiers \*.list dans le dossier **/etc/apt/sources.list.d**

<span id="page-62-0"></span>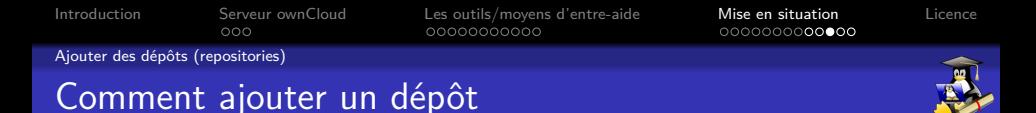

Installation d'un logiciel hors dépôts Debian : **[Giac/Xcas](http://www-fourier.ujf-grenoble.fr/~parisse/giac.html)** <sup>1</sup> Comme nous l'avons vu précédemment, les adresses des dépôts se trouvent dans un fichier texte **/etc/apt/sources.list** pour les systèmes de type Debian Pour des raisons pratiques, on évitera de toucher au fichier **sources.list** (sauf cas particulier), et opter pour la création de nos propres fichiers \*.list dans le dossier **/etc/apt/sources.list.d**

Avec les commandes précédemment apprises, créez un fichier **giac.list** dans le dossier **/etc/apt/sources.list.d**, et l'éditer afin d'y mettre l'adresse du dépôt **[Giac/Xcas](http://www-fourier.ujf-grenoble.fr/~parisse/install_en#packages)**, que vous aurez récupéré depuis le site de **[Giac/Xcas](http://www-fourier.ujf-grenoble.fr/~parisse/giac.html)**

<sup>1.</sup> Logiciel libre de calcul formel

<span id="page-63-0"></span>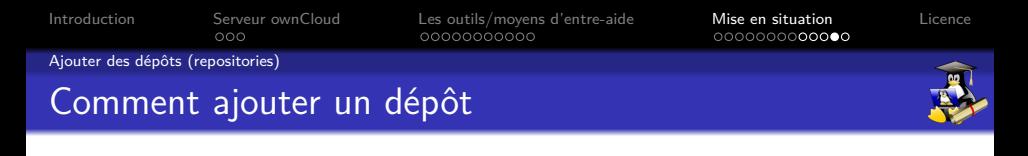

A l'aide des instructions données sur le site de **[Giac/Xcas](http://www-fourier.ujf-grenoble.fr/~parisse/giac.html)**, installez ce logiciel depuis son dépôt, après l'avoir rajouté  $<sup>1</sup>$ </sup>

1. c-à-d sans télécharger manuellement une **archive .deb**/utiliser **dpkg -i**

4 ロ → 4 @ ▶ 4 로 → 4 로 → 26 → 24/ 26

<span id="page-64-0"></span>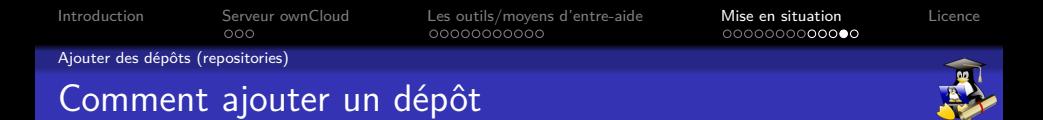

A l'aide des instructions données sur le site de **[Giac/Xcas](http://www-fourier.ujf-grenoble.fr/~parisse/giac.html)**, installez ce logiciel depuis son dépôt, après l'avoir rajouté  $<sup>1</sup>$ </sup>

Éditer **giac.list** : **leafpad /etc/apt/sources.list.d/giac.list** Pour y ajouter l'adresse suivante : **deb http://www-fourier.ujf-grenoble.fr/parisse/debian/**

**stable** <sup>2</sup> **main**

<sup>1.</sup> c-à-d sans télécharger manuellement une **archive .deb**/utiliser **dpkg -i**

<sup>24/ 26</sup> 2. **Note** : **espace** entre **debian/** et **stable**

<span id="page-65-0"></span>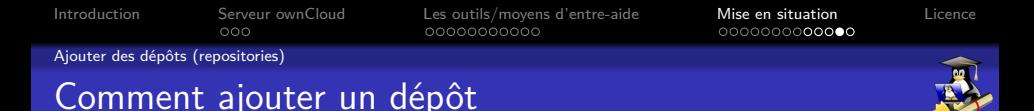

A l'aide des instructions données sur le site de **[Giac/Xcas](http://www-fourier.ujf-grenoble.fr/~parisse/giac.html)**, installez ce logiciel depuis son dépôt, après l'avoir rajouté <sup>1</sup>

Éditer **giac.list** : **leafpad /etc/apt/sources.list.d/giac.list** Pour y ajouter l'adresse suivante :

**deb http://www-fourier.ujf-grenoble.fr/parisse/debian/ stable** <sup>2</sup> **main**

Récupérer la clé cryptographique sur le site (Enregistrer sous) puis l'ajouter au système :

**apt-key add ~/Téléchargement/xcas\_public\_key.gpg**

<sup>1.</sup> c-à-d sans télécharger manuellement une **archive .deb**/utiliser **dpkg -i**

<sup>24/ 26</sup> 2. **Note** : **espace** entre **debian/** et **stable**

<span id="page-66-0"></span>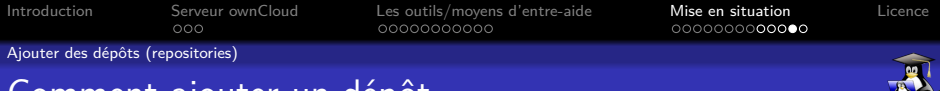

Comment ajouter un dépôt

A l'aide des instructions données sur le site de **[Giac/Xcas](http://www-fourier.ujf-grenoble.fr/~parisse/giac.html)**, installez ce logiciel depuis son dépôt, après l'avoir rajouté <sup>1</sup>

Éditer **giac.list** : **leafpad /etc/apt/sources.list.d/giac.list** Pour y ajouter l'adresse suivante :

**deb http://www-fourier.ujf-grenoble.fr/parisse/debian/ stable** <sup>2</sup> **main**

Récupérer la clé cryptographique sur le site (Enregistrer sous) puis l'ajouter au système :

**apt-key add ~/Téléchargement/xcas\_public\_key.gpg**

Mettre à jours les dépôts et installer **Giac/Xcas** : **apt-get update && apt-get install giac**

<sup>1.</sup> c-à-d sans télécharger manuellement une **archive .deb**/utiliser **dpkg -i**

<sup>24/ 26</sup> 2. **Note** : **espace** entre **debian/** et **stable**

<span id="page-67-0"></span>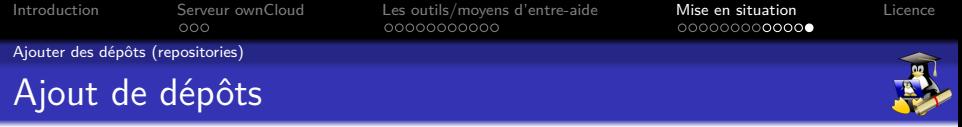

# Questions ?

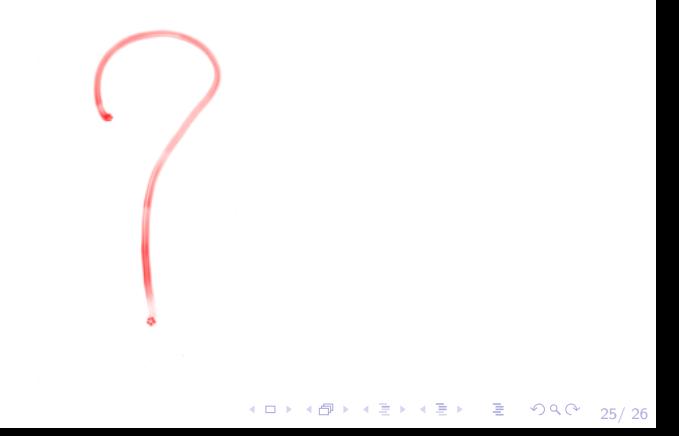

<span id="page-68-0"></span>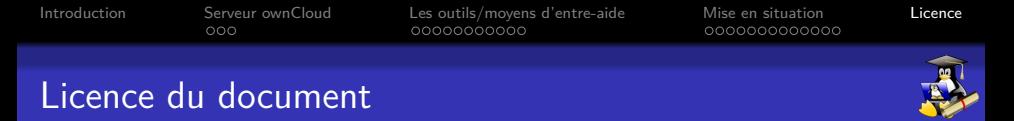

Ce document est diffusé sous licence libre **[Creative Commons](https://creativecommons.org/licenses/by-sa/4.0/deed.fr)**

**[Attribution-ShareAlike 4.0](https://creativecommons.org/licenses/by-sa/4.0/deed.fr)**

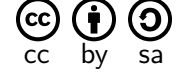

#### **Vous êtes autorisé à :**

- X **Partager** Copier, distribuer et communiquer le matériel par tous moyens et sous tous formats.
- X **Adapter** Remixer, transformer et créer à partir du matériel pour toute utilisation, y compris commerciale.

#### **Vous n'êtes pas autorisé à :**

× **Changer la licence** – Toute œuvre dérivée (ou copie de ce document tel quel), doit obligatoirement inclure une copie de la licence CC By-SA 4.0, ou un lien vers celle-ci.